#### 突然インターネットに接続できなくなったら

本紙は、突然インターネットに接続できなくなった時に、お客様にてご確認いただく点をまとめたものに なります。

お客様にはお手数ではございますが、予めこのデータをダウンロードして保存いただき、トラブルが発 生した時に、このデータを元にインターネット接続が改善するかご確認いただきますようお願い申し上 げます。

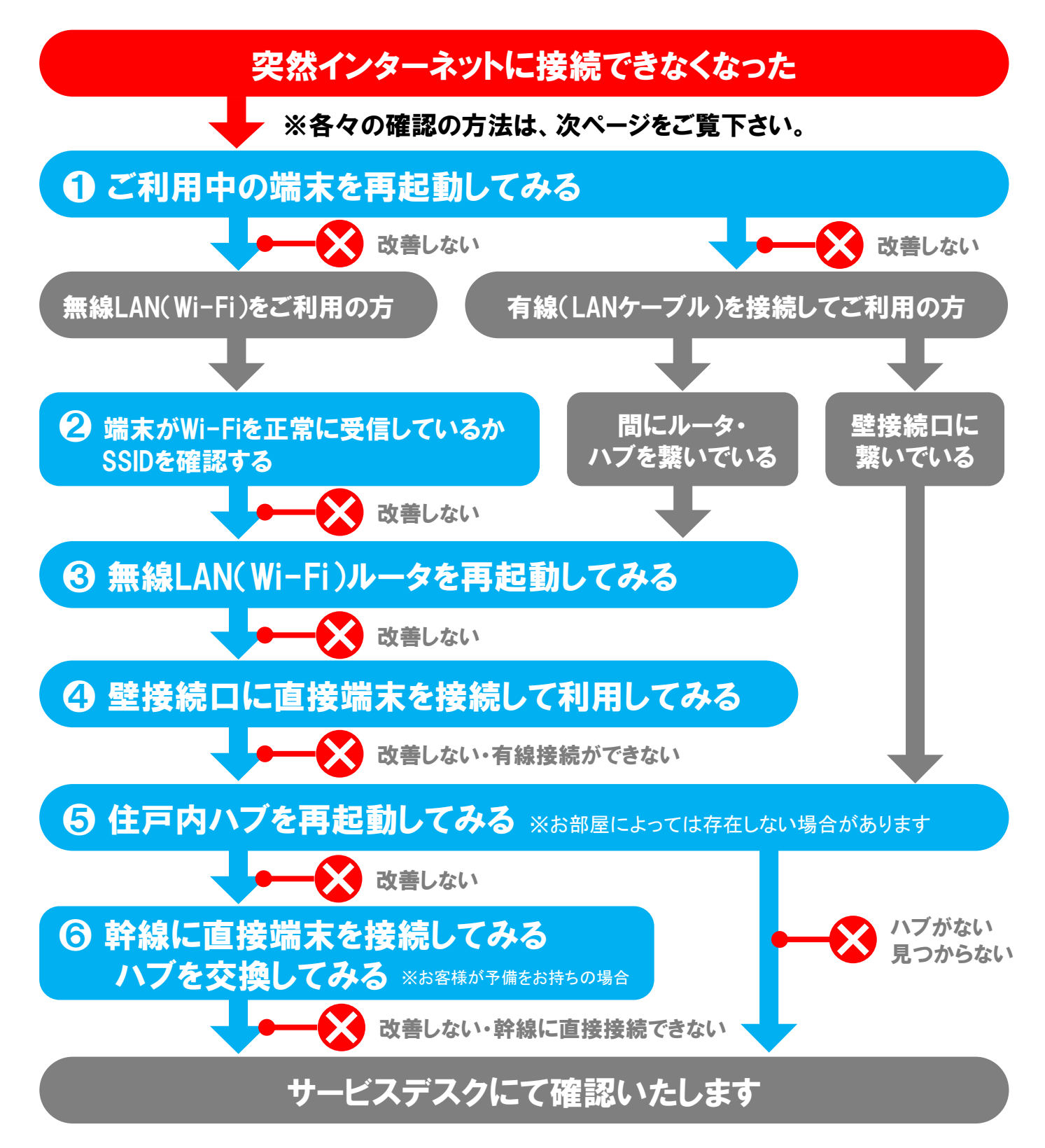

10-BO-2004-001 1

## ❶ ご利用中の端末を再起動してみる

インターネットに接続できなくなった場合、ご利用中のパソコンやタブレット等、端末の再起動を お試しいただき、接続が回復するかご確認下さい。 また、複数台インターネットに接続できる端末をお持ちの場合は、別の端末でインターネットに 接続できるか、ご確認下さい。

## ❷ 端末がWi-Fiを正常に受信しているか SSIDを確認する

無線LAN(Wi-Fi)でインターネットを接続している場合は、ご利用中の端末が正常にWi-Fi電波を 受信しているか、ご確認下さい。

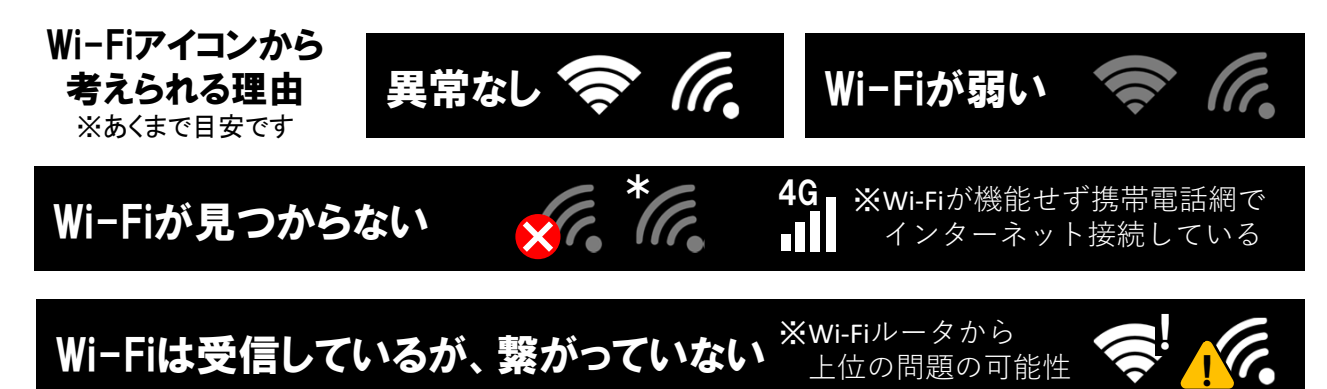

# ❸ 無線LAN(Wi-Fi)ルータを再起動してみる

無線LAN(Wi-Fi)ルータを再起動していただき、接続が回復するかご確認下さい。 無線LANルータの再起動は、概ね電源スイッチがあるタイプと、電源スイッチがなくコンセントの 抜き差しで再起動するタイプの2種類があります。

#### ❹ 壁接続口に直接端末を接続して利用してみる ※有線接続ができる端末を お持ちの場合

無線LAN(Wi-Fi)ルータに原因がないか確認するために、一旦有線での接続をお試し下さい。 有線での接続で問題がなかった場合は、ルータに原因がある事になります。

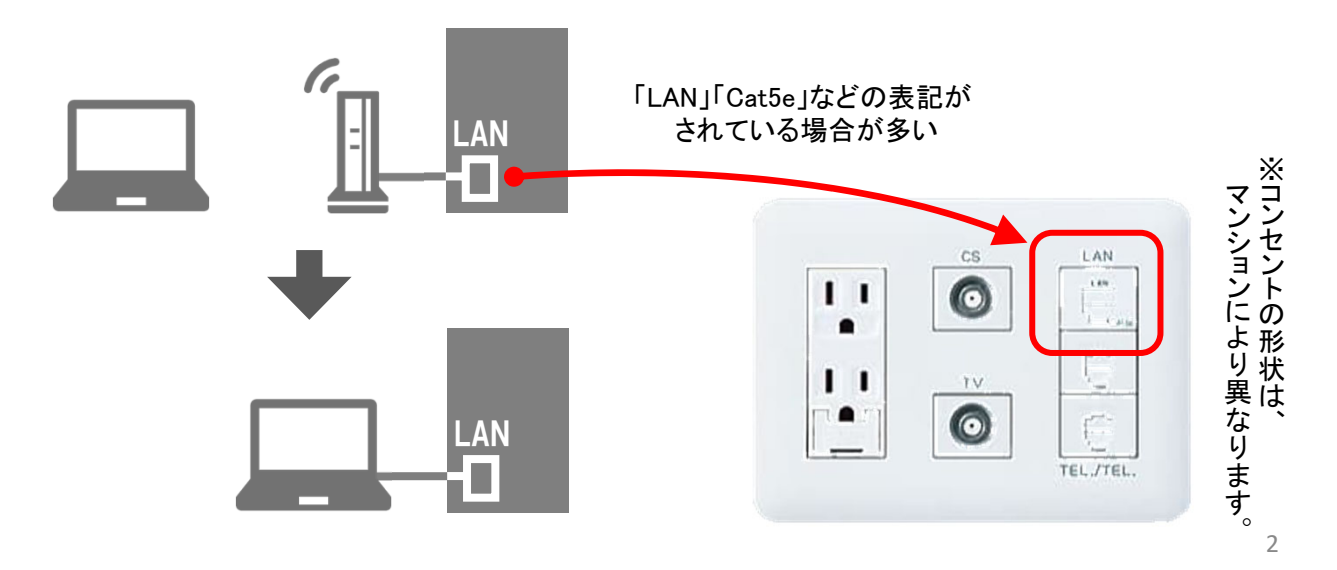

## 6 住戸内ハブを再起動してみる ※お部屋によっては存在しない場合があります

有線接続を試してみても接続が回復しない場合は、住戸内ハブと呼ばれる機器をお探しいただ き、再起動をお試し下さい。

【住戸内ハブが存在するケース】

複数の部屋にインターネット接続口が存在し、どの部屋からも同時にインターネットが利用でき る場合。

【住戸内ハブが存在しないケース】 ・インターネット接続口が1箇所しか存在しない。 ※稀に接続口1箇所でもハブが存在する場合があります。 ・複数の部屋に接続口があるが、同時に1箇所しか接続できない。

【住戸内ハブの設置場所】

お部屋によって様々で、玄関の下足入れ、物入や収納棚、お風呂場の天井裏等に設置されて いる場合や、情報分電盤と呼ばれるボックスに収納されている場合があります。

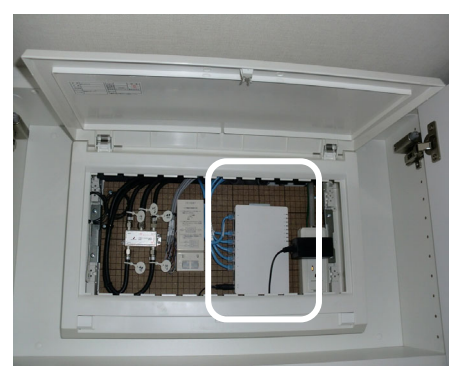

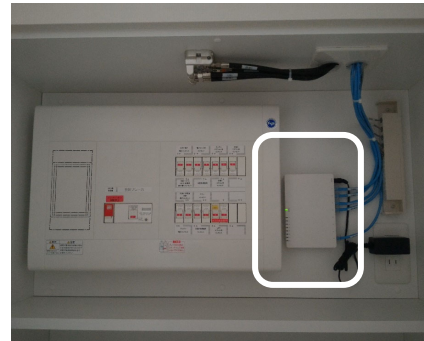

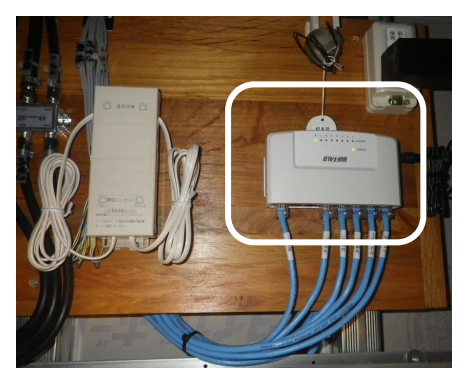

情報盤内に収容されているケース 収納棚に収容されているケース 浴室天井裏に収容されているケース

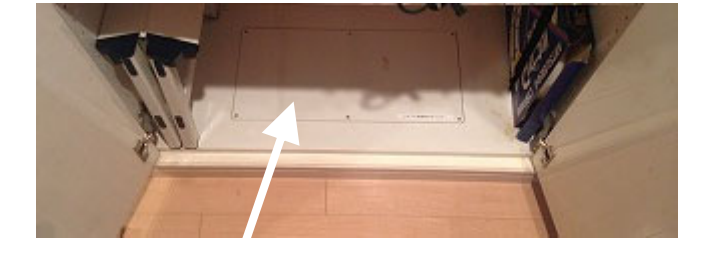

このように、床下や壁の裏側に隠されている場合も あります。

> ごく一部の物件には、ハブの他に「メディアコンバータ」と 呼ばれる機器が設置されています。 ※写真は、左下がハブ、右上がメディアコンバータ。

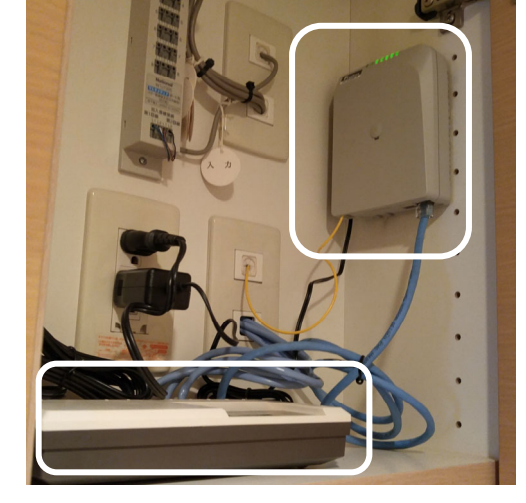

【住戸内ハブの再起動の仕方】

住戸内ハブには、ほぼ全ての機種で電源スイッチが存在しません。再起動は、電源コンセントの 抜き差しで行います。

一旦電源コンセントを抜いた後、10秒ほど経過してから挿し直していただき、インターネット接続 が回復するかご確認下さい。

### ◎ 幹線に直接端末を接続してみる・ハブを交換してみる ※お客様が予備を

住戸内ハブを再起動しても改善しない場合は、幹線と呼ばれるケーブルを直接端末に接続して みて、インターネットが接続できるか確認下さい。

【幹線とは】

お客様のお部屋からマンション共有部に通じるケーブル です。お客様のお部屋の通信は、この幹線を通って、イ ンターネットに繋がります。

【幹線の判別の仕方】 幹線の判別の仕方は、様々です。

- ・「幹線」と書かれたラベルが貼ってある。
- ・部屋番号が書かれたラベルが貼ってある。
- ・他のケーブルと1本だけ色が違う。

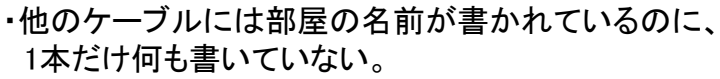

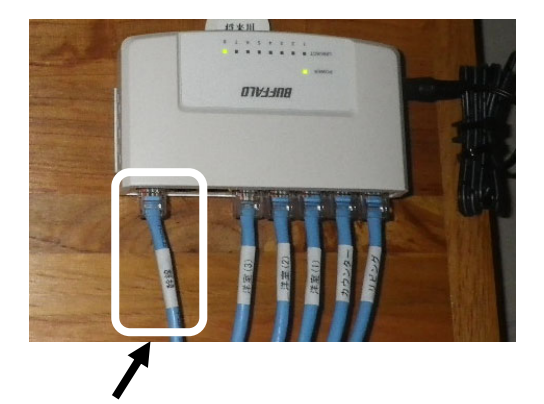

幹線の一例 ※他は各部屋行のケーブル

この幹線と呼ばれるケーブルに直接端末を接続してインターネットに接続できれば、トラブルの 原因はお部屋内(最大の可能性は住戸内ハブ)にあると推測されます。 逆に、幹線に直接接続してもインターネットに接続できない場合は、共用部側の原因の可能性 が出てきます。

<注意>

・幹線での接続確認については、お客様のできる範囲で結構です。 住戸内ハブ設置場所は、多くが高所や足場の悪い場所となります。 作業には細心の注意を払い、決してご無理をなさらないようお願いします。

・ごく一部の物件に設置されている「メディアコンバータ」については、電源の抜き差しだけに留め、 ケーブルは抜かないようにお願いします。※光ケーブルを傷つける恐れがあるため。

住戸内ハブが原因であると推測された場合は、もしお手元に予備のハブがございましたら、交換 して接続が回復するかご確認下さい。